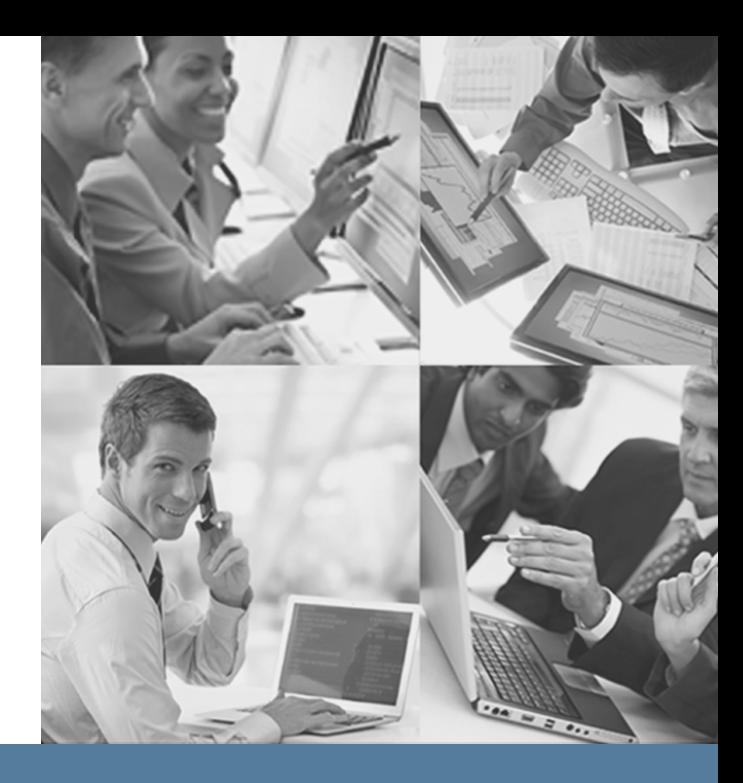

## **Using StorHouse/FTP**

Publication Number 007-6327-001

# sgi

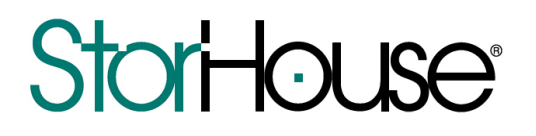

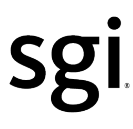

© 2013 Silicon Graphics International Corp. All Rights Reserved; provided portions may be copyright in third parties, as indicated elsewhere herein. No permission is granted to copy, distribute, or create derivative works from the contents of this electronic documentation in any manner, in whole or in part, without the prior written permission of SGI.

Publication Number 007-6327-001

#### LIMITED RIGHTS LEGEND

The software described in this document is "commercial computer software" provided with restricted rights (except as to included open/free source) as specified in the FAR 52.227-19 and/or the DFAR 227.7202, or successive sections. Use beyond license provisions is a violation of worldwide intellectual property laws, treaties and conventions. This document is provided with limited rights as defined in 52.227-14.

#### TRADEMARKS AND ATTRIBUTIONS

SGI, SGI InfiniteStorage, the SGI logo, Supportfolio, SGI Trusted Edge, and SGI StorHouse are trademarks or registered trademarks of Silicon Graphics International Corp. or its subsidiaries in the United States and other countries. All other trademarks mentioned herein are the property of their respective owners.

Using StorHouse/FTP

 $\mathbf{0}$  ,  $\mathbf{0}$  ,  $\mathbf{0}$  ,  $\mathbf{0}$ 

### **Contents**

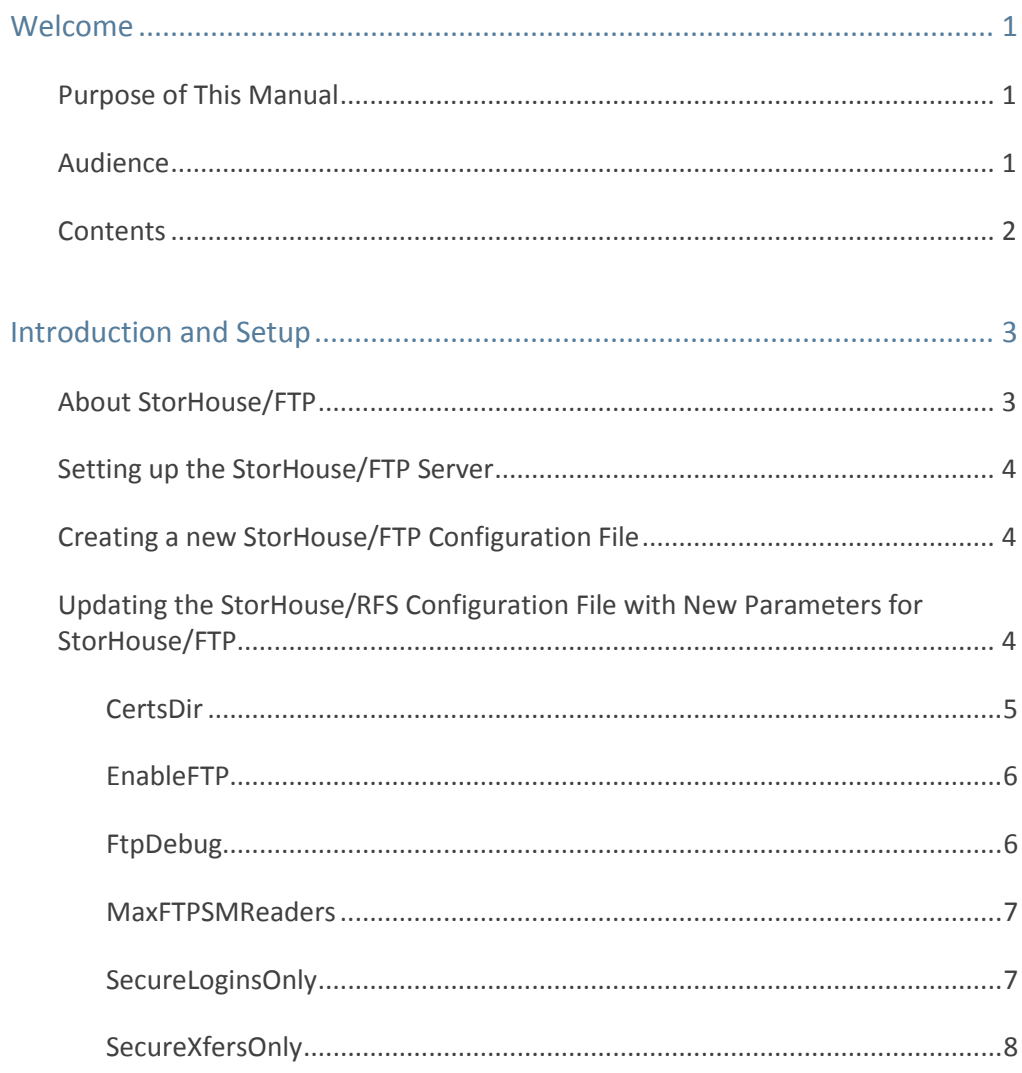

#### $\blacksquare$   $\blacksquare$   $\blacksquare$  Contents

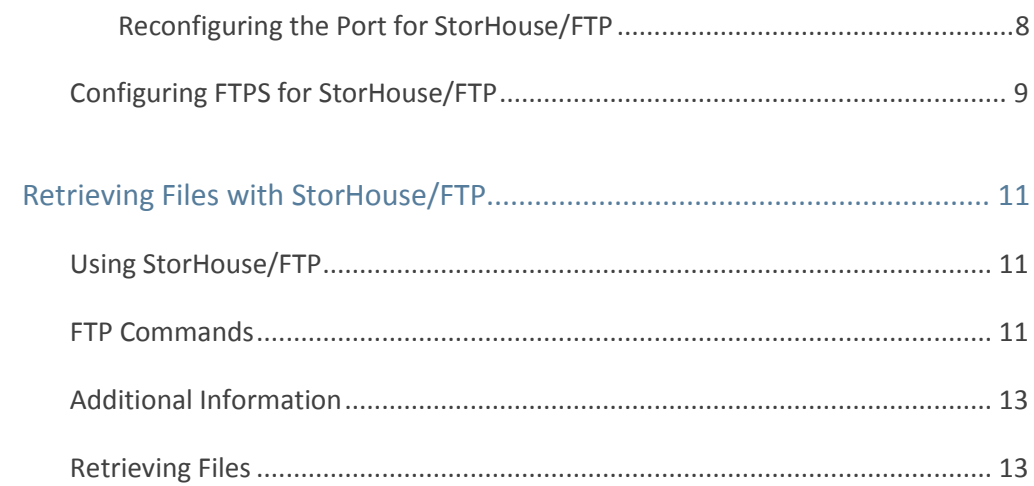

Using StorHouse/FTP

#### **FEB 918**

#### <span id="page-4-0"></span>Welcome

Welcome to *Using StorHouse/FTP*. StorHouse/FTP is an optimized FTP server that provides high-speed, sequential retrieval of very large (multiple gigabyte) StorHouse files from any standard FTP client. FTP retrieval capability is in addition to the native NFS and CIFS support that StorHouse/RFS Linux platforms already provide.

#### <span id="page-4-1"></span>Purpose of This Manual

This manual explains how to configure a Linux StorHouse/RFS server for use with StorHouse/FTP. It also describes how to use the software to retrieve StorHouse files to a destination directory on a target client system.

#### <span id="page-4-2"></span>Audience

This document is for StorHouse/RFS system administrators who are responsible for installing, configuring, and maintaining StorHouse/RFS. It assumes that administrators are familiar with StorHouse/RFS concepts and operation and know how to update the StorHouse/RFS configuration file in a Linux environment. It also assumes administrators are knowledgeable about FTP.

The document is also for client users who will be accessing StorHouse/FTP to retrieve very large files from StorHouse. It assumes that these users understand FTP concepts and operation and know how to retrieve files using a standard FTP interface.

#### <span id="page-5-0"></span>**Contents**

This manual contains two chapters:

- Chapter 1, "Introduction and Setup," defines StorHouse/FTP and explains how to set up your StorHouse/RFS Linux server prior to using the StorHouse/FTP feature.
- Chapter 2, "Retrieving Files with StorHouse/FTP," explains how to use StorHouse/FTP to retrieve very large files from StorHouse. The chapter also provides a file retrieval example.

C H A P T E R **1**

. . . .

### <span id="page-6-0"></span>Introduction and Setup

This chapter defines StorHouse/FTP and explains how to set up your StorHouse/RFS Linux server prior to using the StorHouse/FTP feature.

### <span id="page-6-1"></span>About StorHouse/FTP

StorHouse/RFS for Linux Version 4.0.65.1 and later support StorHouse/FTP – an optimized FTP server that enables users to retrieve very large (multiple gigabyte) StorHouse files at high speeds through any standard FTP client. By supporting rapid retrieval of very large files, StorHouse/FTP boosts StorHouse/RFS performance in environments where users frequently retrieve very large files.

StorHouse/FTP retrieval is in addition to the native NFS and CIFS support that StorHouse/RFS Linux platforms already provide. In essence, having NFS, CIFS, and FTP interfaces enables customers to optimize retrieval performance based on client operating system requirements, application use cases, and file size.

Installation of the StorHouse/FTP server is a standard part of the Linux StorHouse/RFS installation procedure. Once the StorHouse/RFS software is installed, you must perform some additional setup tasks as defined in the following section.

### <span id="page-7-0"></span>Setting up the StorHouse/FTP Server

To use StorHouse/FTP, you must install StorHouse/RFS and then create a new StorHouse/FTP configuration file on your Linux StorHouse/RFS server. You must also update the existing StorHouse/RFS configuration file with a new [FTPD] section and parameters for StorHouse/FTP.

Optionally, you can also:

- Change the FTP port numbers if you cannot use the defaults
- Configure Secure FTP (FTPS) for StorHouse/FTP

#### <span id="page-7-1"></span>Creating a new StorHouse/FTP Configuration File

As part of the StorHouse/RFS installation process, the software creates a sample StorHouse/FTP configuration file called rfsftp.v4r0 in the /etc/pam.d directory on the StorHouse/RFS server. This file contains information for StorHouse/FTP to handle client authentication requests. To deploy the  $\texttt{rfsftp.v4r0}$  file for live use, copy the file in the same location and rename it to rfsftp.

To further configure your StorHouse/FTP server to benefit from additional authentication parameters (PAM), consult your Linux system documentation.

### <span id="page-7-2"></span>Updating the StorHouse/RFS Configuration File with New Parameters for StorHouse/FTP

Before you can use StorHouse/FTP, you must add a new section, [FTPD], to the StorHouse/RFS configuration file. Add the new section somewhere under the [RFS] section.

The [FTPD] section has six parameters. The EnableFTP parameter is required so you must add it to the [FTPD] section. The other parameters are optional. You can add them if necessary at your installation or to override default values.

The [FTPD] configuration parameters are:

- CertsDir
- **EnableFTP**
- **FtpDebug**
- **MaxFTPSMreaders**
- SecureLoginsOnly
- SecureXfrsOnly

#### <span id="page-8-0"></span>**CertsDir**

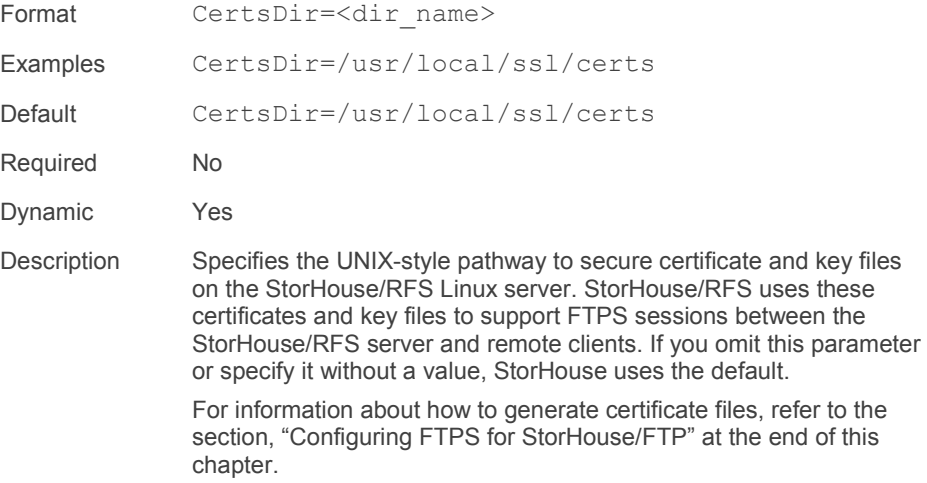

Chapter 2 – Retrieving Files with StorHouse/FTP

#### <span id="page-9-0"></span>EnableFTP

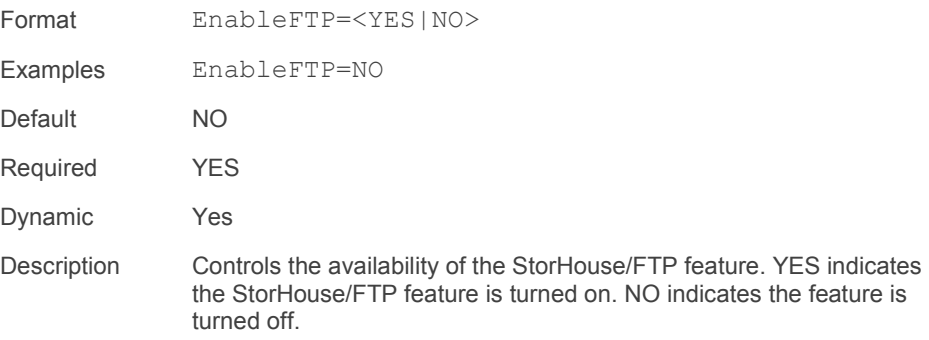

### <span id="page-9-1"></span>FtpDebug

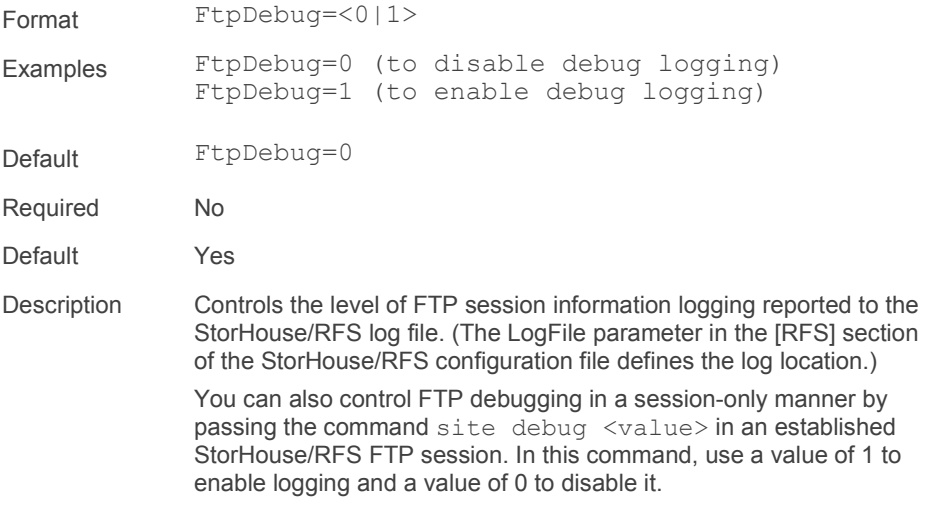

### <span id="page-10-0"></span>**MaxFTPSMReaders**

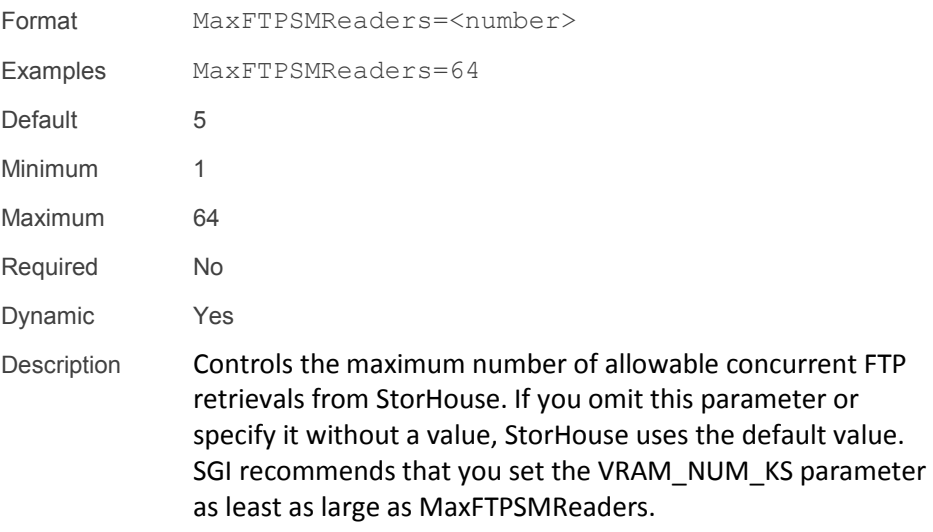

### <span id="page-10-1"></span>**SecureLoginsOnly**

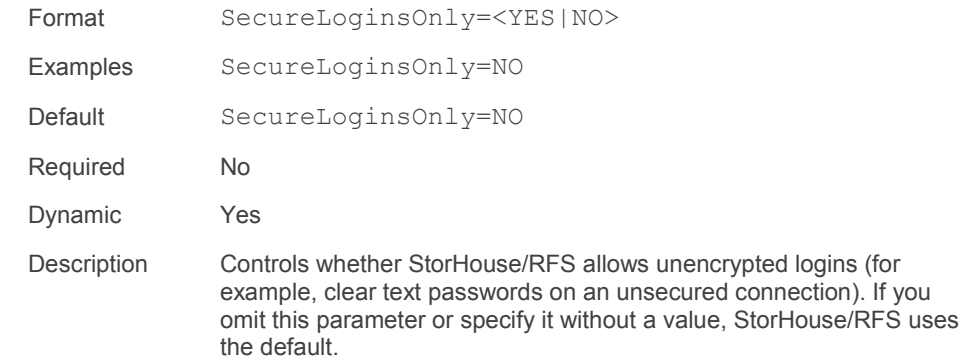

#### <span id="page-11-0"></span>**SecureXfersOnly**

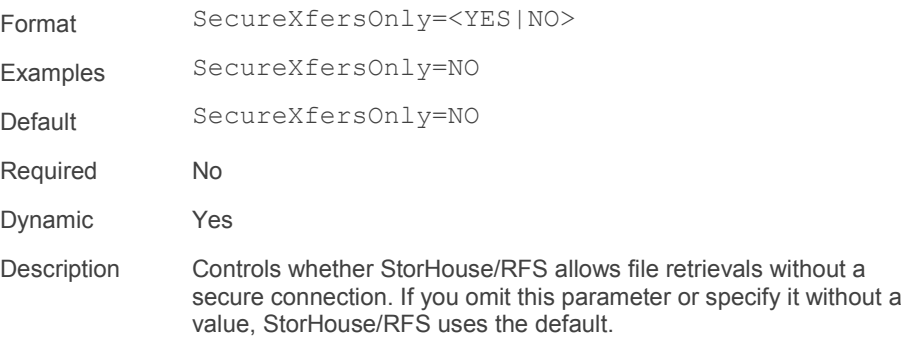

#### <span id="page-11-1"></span>Reconfiguring the Port for StorHouse/FTP

The StorHouse/FTP server uses TCP ports 2099 and 2100. If you are already using these ports for other applications, you can assign different port numbers to StorHouse/FTP. In general, however, SGI recommends that you use the assigned values.

Use the following procedure to assign port numbers other than 2099 and 2100 to StorHouse/FTP. When you change the port assignments, the rfsftp-data port must be one less than the rfsftp port.

#### $\blacktriangledown$  To assign port numbers to StorHouse/FTP

- 1. Locate the /etc/services file on your StorHouse/RFS server.
- 2. Once you have located the file, add the following two lines, substituting actual port numbers for <port\_number>:
	- − rfsftp-data <port\_number>/tcp
	- − rsftp <port\_number>/tcp

Both lines are required.

### <span id="page-12-0"></span>Configuring FTPS for StorHouse/FTP

To support FTP encryption, you must generate/create keystore and certificate files on your StorHouse/RFS Linux server. You must place these files in the directory defined by the CertsDir parameter in the [FTPD] section of the StorHouse/RFS configuration file.

You can use the following openssl commands (if available on your system) to generate keystore and certificate files on your StorHouse/RFS server.

- openssl dhparam -out dh param 512.pem -2 512
- openssl dhparam –out dh\_param\_1024.pem 02 1024
- openssl req -new -x509 -newkey rsa:2048 -nodes -out rfsftpd.pem –keyout rfsftpd.pem

#### Note the following:

- Each file created by the  $\circ$  penssl commands must be readable only by root.
- You can create these files on another system and then copy them to your StorHouse/RFS server.
- **FTPS** is also referred to as FTPS external or FTP over TLS/SSL.

For a higher level of security, SGI recommends that you obtain certificate file(s) signed by an accredited Certificate Authority (CA). Alternatively, you can install selfsigned certificate files on any applicable client systems that will be accessing StorHouse/FTP remotely.

As always, consult your Linux system documentation for additional information about system encryption, key and certificate generation, and use of certificate files for secure connectivity through FTP.

Chapter 2 – Retrieving Files with StorHouse/FTP

# C H A P T E R **2**

#### 医胃血压

### <span id="page-14-0"></span>Retrieving Files with StorHouse/FTP

This chapter explains how to use StorHouse/FTP to retrieve very large files from StorHouse and provides a retrieval example.

#### <span id="page-14-1"></span>Using StorHouse/FTP

Once you have configured your Linux environment and your Linux StorHouse/RFS server, you can use any FTP client with a graphical or command line interface to retrieve files using StorHouse/FTP.

#### <span id="page-14-2"></span>FTP Commands

When using a command line FTP client, StorHouse/FTP supports Linux commands such as cd and 1s for navigation. While graphical user interface FTP clients have their own way to navigate directories, retrieve files, and perform other functions, they typically also allow users to send server-level commands directly.

Chapter 2 – Retrieving Files with StorHouse/FTP

Table 2-1 defines the format of some frequently used FTP commands and provides command examples.

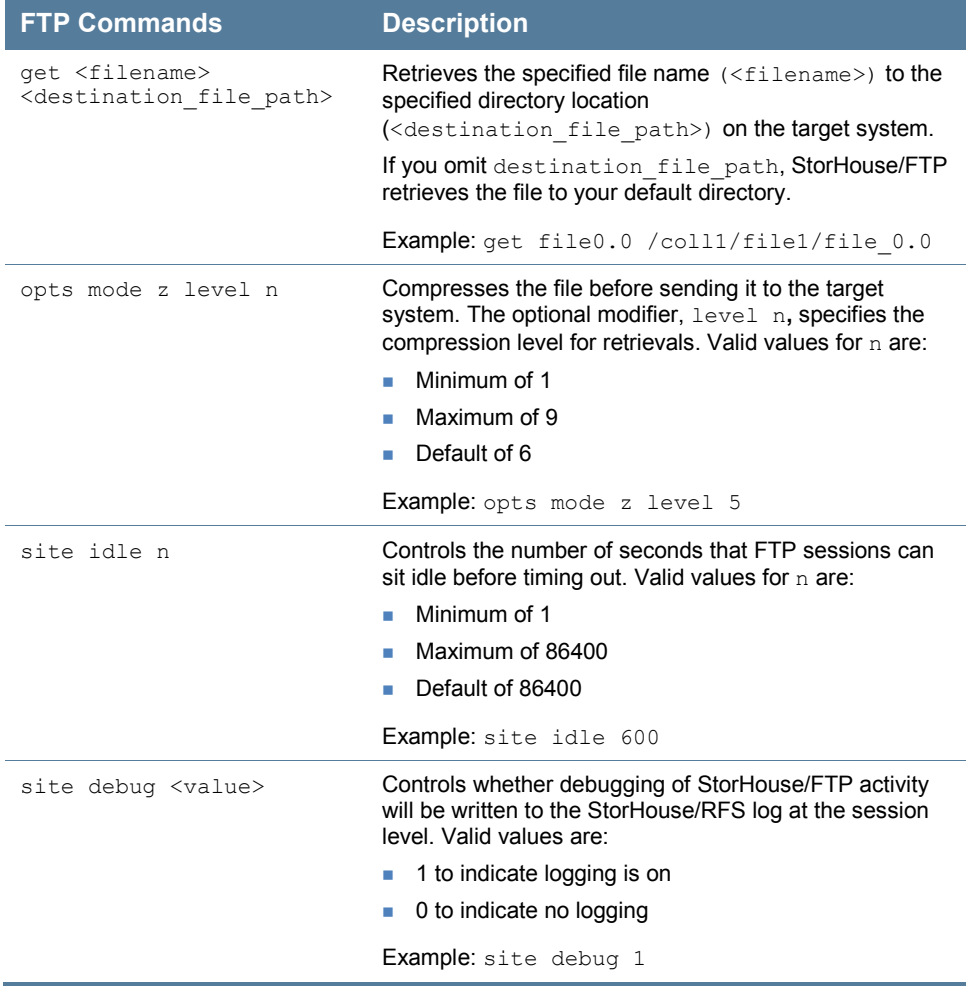

#### **Table 2-1: Frequently Used FTP Commands**

In addition, Help commands such as rhelp provide information about server commands. For example, to access help for the get command, type:

rhelp RETR

### <span id="page-16-0"></span>Additional Information

Note the following about StorHouse/FTP:

- Initially, StorHouse/FTP tries to retrieve the requested file from the local StorHouse/RFS collection space. If the file does not exist in the local collection space, the software retrieves the file from StorHouse.
- A file may be written to StorHouse/RFS but not yet collected by the StorHouse/RFS software. If a file has not been collected, you cannot retrieve it using StorHouse/FTP. Only collected files can be retrieved.
- StorHouse/FTP performs CRC checking on file retrieval.
- StorHouse/RFS does not support FTP actions such as restart and the use of multiple sessions to retrieve a file more quickly.
- StorHouse/RFS versions prior to version 4.0.65.2 do not support reading links.
- StorHouse/FTP supports only BINARY mode data connections, not ASCII.

#### <span id="page-16-1"></span>Retrieving Files

This section explains how to retrieve files using StorHouse/FTP. The example uses the standard Linux RedHat/CentOS FTP command line utility to:

■ Connect to a StorHouse/RFS server called HPRFS1 using the FTP listing port 2100

**FIFF** Chapter 2 – Retrieving Files with StorHouse/FTP

- Change to the /rfs  $1/J$ une-14-2001-11\_10\_42/dir\_0 directory where the source file resides
- Retrieve (get) the source file  $file 0.0$  and transfer it to the /coll1/file1/file\_0.0 directory on the target machine

Use the following procedure to retrieve file 0.0 using StorHouse/FTP.

#### To retrieve file 0.0 using StorHouse/FTP

- 1. Log in to the target client platform to establish a terminal session to the StorHouse/RFS server using PuTTY or a similar application.
- 2. Type ftp HPRFS1 2001 to establish an FTP session with the StorHouse/RFS server, and then press Enter.

```
login as: root
root@HPRFS2's password:
Last login: Thu Jul 7 12:42:28 2011 from cvonburg.filetek.com
[root@hprfs2 ~]#
```
3. Type your Linux user name and password for authentication, and press Enter after each.

```
[root@hprfs2 ~]# ftp HPRFS1 2100
Connected to HPRFS1 (10.1.14.30).
220 hprfs1.filetek.com RFS FTP server (Version 4.0.64.3) ready. Enter account.
Name (HPRFS1:root): root
331 Password required for account root.
Password:
230 User (account) root logged in.
Remote system type is UNIX.
Using binary mode to transfer files.
ftp > \Box
```
After authenticating and opening a StorHouse/ FTP connection, you are at the root directory (/) of the StorHouse/RFS virtual file system. Within StorHouse/RFS, you may browse any virtual file system level that you are

authorized to view. You may not navigate to a location outside the StorHouse/RFS virtual file system while connected to the StorHouse/FTP server.

4. Type cd /rfs1/June-14-2011\_10\_42/dir\_0 to change to the directory that contains the source file you want to retrieve, and press Enter.

```
ftp> cd /rfs1/June-14-2011-11 10 42/dir 0
250 "/rfs1/June-14-2011-11 10 42/dir 0" is now current directory.
ftp> ls227 Entering Passive Mode (10, 1, 14, 30, 128, 168)
150 Opening ASCII mode data connection.
-{\tt rwxr-xr-x} 1 401 1003 100000000000 Jun 14 11:30 file_0.0
226 Transfer complete.
ftp>\bigcap
```
5. To retrieve file 0.0 and transfer it to the target directory /coll1/File\_1/file\_0.0, type:

get file 0.0 /coll1/File 1/file 0.0

and press Enter.

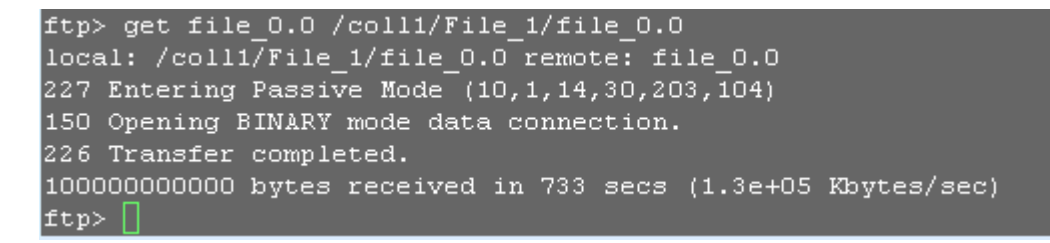

When the transfer is completed, you can use standard procedures to access the file on your destination system.